## Fund Requisition Overview

The Host Institution's Human Resource Department (HI HR) will complete the manpower list after Host Institution Finance (HI FIN) submits the fund requisition

## Submission

2

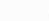

At the beginning of each time period, the HI FIN and HI HR will submit the fund requisition and compile the manpower list expenses For advancement of claims, the PI will project future expense \*

Project

Agency Finance Review

the submission

Agency Finance reviews

Approval

Finally, the Programme Manager (PM) approves the fund requisition

## \*only for advancement claims. There is no action required by PI if it is an reimbursement claim.

|             | Manpower List Completion                                                           |                  |        |
|-------------|------------------------------------------------------------------------------------|------------------|--------|
| Date 🔺      | Subject 🗢                                                                          | Reference ID 🛛 🌻 | Read 🌻 |
| 11-May-2018 | Progress Report Pending Your Amendment. To view details, click on reference ID     | NRF-000004153    | Yes    |
| 21-May-2018 | Fund requisition is pending for your input. To view details, click on reference ID | NRF-000002607    | Yes    |
| 22-May-2018 | Fund requisition is pending for your input. To view details, click on reference ID | NRF-000002611    | No     |

## Under the Dashboard section, click Reference ID hyperlink

| Su | ımmary            |                      |          |  |  |   |   | Ехф | and All | Section   | 8 |
|----|-------------------|----------------------|----------|--|--|---|---|-----|---------|-----------|---|
| A  | ction Trail       |                      |          |  |  |   |   |     |         | $\square$ |   |
|    | 1 - 1 of 1 matchi | ng results found     |          |  |  | M | ٠ | 1   |         | 4         |   |
|    | Date 🔺            | Submitted by         | Comments |  |  |   |   |     |         |           |   |
| -  | 15-Mar-2018       | NCS PST HI Finance 1 |          |  |  |   |   |     |         |           |   |
|    | < Back            |                      |          |  |  |   |   | (   | Next    | ✓         |   |

Check the Action Trail at the summary tab for any specific comments from HI FIN.

| S/N 🔶 I                      | Name 🔶            | Job Type              | Start dat                    | te 🗢         | End date | \$      | Citizenship | \$<br>Nationality | \$<br>% effort with job scope | \$  |
|------------------------------|-------------------|-----------------------|------------------------------|--------------|----------|---------|-------------|-------------------|-------------------------------|-----|
|                              |                   |                       |                              |              |          |         |             |                   | Remov. 3                      | Add |
| <b>&lt;</b> Back             |                   |                       |                              |              |          |         |             |                   | 5                             | Nex |
| hange in Manp                | ооwег             |                       |                              |              |          | >       | (           |                   |                               |     |
| + Name                       | John Doe          |                       |                              |              |          |         |             |                   |                               |     |
| earch staff list             | Select            |                       | ~                            |              |          |         |             |                   |                               |     |
| <ul> <li>Job type</li> </ul> | Others - Do not   | require PhD Qualifica | ✓ • Start da                 | te 01/11/201 | 9        | <b></b> |             |                   |                               |     |
| • Nationality                | Singapore         |                       | <ul> <li>End data</li> </ul> | te 31/10/202 | 0        | <b></b> |             |                   |                               |     |
| • Citizenship                | Singapore Citize  | n                     | ✓ +% Involv                  | ed 100       |          | ×       |             |                   |                               |     |
| Job type description         | input job type de | escription here       |                              |              |          |         |             |                   |                               |     |
|                              |                   |                       |                              |              | a 4 x    | Save    | 1           |                   |                               |     |
|                              |                   |                       | <b>r</b> tab, clic           |              |          |         |             |                   |                               |     |

5 Click Next and navigate to the Undertaking tab to submit the manpower list

To access training guides, please go to IGMS website> **Help**> **Training Guides**. You may also contact IGMS helpdesk at <u>helpdesk@researchgrant.gov.sg</u> or at 6556 8807 or 6556 6971 for assistance.